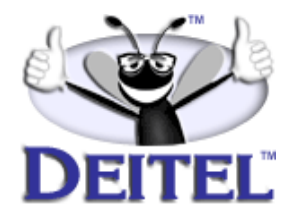

This article is taken from our forthcoming publication *Java™ Web Services for Experienced Programmers*, which will be available in late July. For pre-publication information, please visit **www.deitel.com** and periodically check **[www.in](http://www.informit.com/deitel)[formit.com/deitel](http://www.informit.com/deitel)** for updates on ordering this new publication.

• View the **[Table of Contents](http://www.deitel.com/books/jwsFEP1/jwsFEP1_toc.html)**

To view all the Deitel products and services available, visit the Deitel Kiosk on InformIT at **[www.informIT.com/deitel](http://www.informit.com/deitel)**.

To follow the Deitel publishing program, sign-up now for the *DEITEL™ BUZZ ON-LINE* e-mail newsletter at **[www.deitel.com/newsletter/subscribeinformIT.html](http://www.deitel.com/newsletter/subscribeinformIT.html).**

To learn more about our **[Web services development with Java™ programming](http://www.deitel.com/training/Java/java_webservices.html)  [class](http://www.deitel.com/training/Java/java_webservices.html)** or any other Deitel instructor-led corporate training courses that can be delivered at your location, visit **[www.deitel.com/training](http://www.deitel.com/training)** or contact our Director of Corporate Training Programs at (978) 461-5880 or e-mail: **[christi.kelsey@dei](mailto: christi.kelsey@deitel.com)[tel.com](mailto:christi.kelsey@deitel.com)**.

*Note from the Authors*: This DEITEL™ article is an excerpt from Chapter 9, Section 9.2 and 9.3 of *Java™ Web Services for Experienced Programmers.* The Java API for XML-based Remote Procedure Calls (JAX-RPC) provides a clean API for building standards-based Web services and clients. This article, the first in a two-part series, presents code for building a Web service using JAX-RPC. The second article will show how to implement a Web services client using JAX-RPC. The code example included in this article teaches programming through the Deitel™ signature *LIVE-CODE™ Approach*, which presents all concepts in the context of complete working programs followed by the screen shots of the actual inputs and outputs.

# **9.2 JAX-RPC Overview**

JAX-RPC provides a generic mechanism that enables developers to create and access Web services by using XML-based Remote Procedure Calls. While such Web services can communicate by using any transport protocol, the current release of the JAX-RPC Reference Implementation (version 0.7) uses SOAP as the application protocol and HTTP as the underlying transport protocol. Future versions likely will support other transport protocols as they become available.

When Web-service providers publish their Web services to XML registries (e.g., UDDI registries or ebXML registries), they may provide service interfaces or WSDL definitions for these services. Refer to Chapter 7, Web Services Description Language (WSDL) for more information on WSDL. The JAX-RPC specification defines a mapping of Java types (e.g., **int**, **String**, classes that adhere to the JavaBean pattern) to WSDL definitions. When a client locates a service in an XML registry, the client retrieves the WSDL definition to get the service interface definition. To be able to access the service using Java, the service clients must transform the WSDL definitions to Java types.

[Figure 9.1](#page-1-0) shows the JAX-RPC architecture. The service side contains a *JAX-RPC service runtime environment* and a *service endpoint*. The client side contains a *JAX-RPC client runtime environment* and a client application. The remote procedure calls use an XMLbased protocol, such as SOAP, as the application protocol, and they use HTTP as the transport protocol. The JAX-RPC client and service runtime systems are responsible for sending and processing the remote method call and response, respectively. The JAX-RPC client creates a SOAP message to invoke the remote method and the JAX-RPC service runtime transforms the SOAP message to a Java method call and dispatches the method call to the service endpoint.

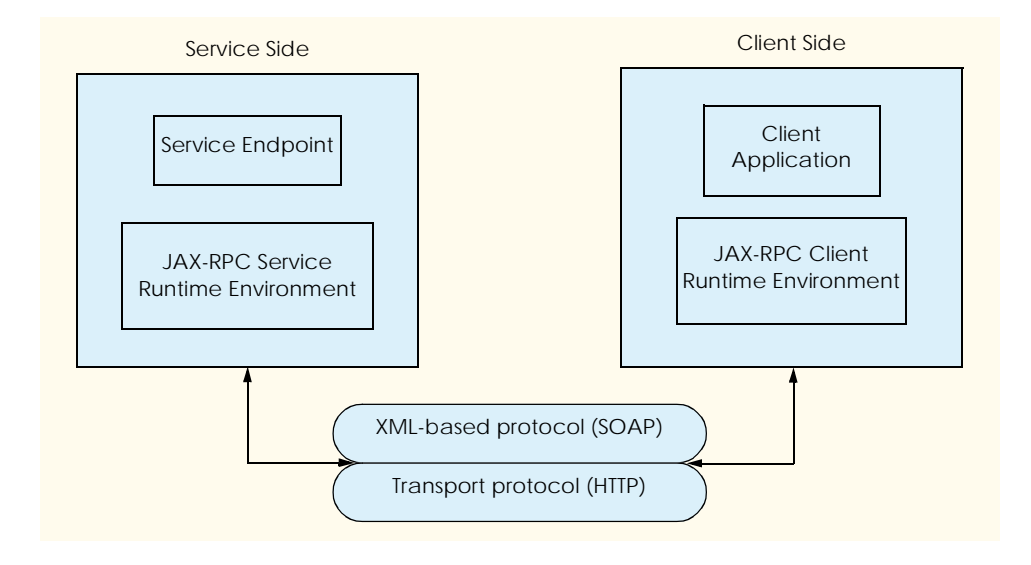

<span id="page-1-0"></span>Fig. 9.1 JAX-RPC Architecture.

Before JAX-RPC, *Remote Method Invocation* (*RMI*) was the predominant RPC mechanism for Java. RMI allows Java programs to transfer complete Java objects over networks using Java's object-serialization mechanism. Since RMI can be used to make remote procedure calls over the Internet, developers may wonder why they might use JAX-RPC, which seems to provide similar functionality.

As with RPC, both RMI and JAX-RPC handle the marshalling/unmarshalling of data across the network. Both RMI and JAX-RPC provide APIs to transmit and receive data. The primary differences between RMI and JAX-RPC are:

- 1. JAX-RPC inherits SOAP's and WSDL's *interoperability*, which enables Java applications to invoke Web services that execute on non-Java platforms and non-Java applications to invoke Web services that execute on Java platforms. RMI supports only Java-to-Java distributed communication. The service client needs only the WSDL to access the Web service. [*Note*: RMI/IIOP also provides interoperability with non-Java applications.]
- 2. RMI can transfer complete Java objects, while JAX-RPC is limited to a set of supported Java types. (See [Section 9.3.1](#page-3-0) for a discussion of JAX-RPC supported Java types).

JAX-RPC hides the details of SOAP from the developer because the JAX-RPC service/client runtime environments perform the mapping between remote method calls and SOAP messages. The JAX-RPC runtime system also provides APIs for accessing Web services via static *stub*s (local objects that represent the remote services) and for invoking Web services dynamically through the *Dynamic Invocation Interface (DII)*. We discuss these APIs in detail in Section 9.3.5. [*Note*: Dynamic Proxies will be supported in the final release of JWSDP.]

# **9.3 Simple Web Service: Vote Service**

In this section, we present a simple JAX-RPC Web service that tallies votes for the users' favorite programming languages. The four major steps in this example include:

- 1. Defining a service interface that declares methods that clients can invoke on the remote service.
- 2. Writting a Java class that implements the interface. [*Note*: By convention, the service implementation class has the same name as the interface and ends with **Impl**.]
- 3. Deploying the service to the Web server. In this example, we use Apache's Tomcat, which is part of the *Java Web Services Developer Pack* (*JWSDP*) and is available free for download from:

## **java.sun.com/webservices/download.html**

4. Writing the client application that interacts with the service.

Before writing the example code, we will introduce the limitations on JAX-RPC supported Java types.

# <span id="page-3-0"></span>**9.3.1 JAX-RPC Supported Java Types**

JAX-RPC supports only a subset of Java types, because the data types transmitted by the remote procedure calls must map to XML data types. When a Web service receives a remote method call from its client, the JAX-RPC runtime service environment first transforms the XML representation of the call inputs to its corresponding Java type (this process also is known as *deserialization*), then passes the Java object to the service implementation to process the remote call. After the call is processed, the JAX-RPC runtime service environment transforms the return object to its XML representation (this process is also known as *serialization*), the XML representation of the return object is then sent back to the service client. This serialization/deserialization process happens to both client and service.

JAX-RPC supports Java primitive types and their corresponding wrapper classes. [Figure 9.2](#page-3-1) shows the mappings of Java primitive types and their wrapper classes to XML elements.

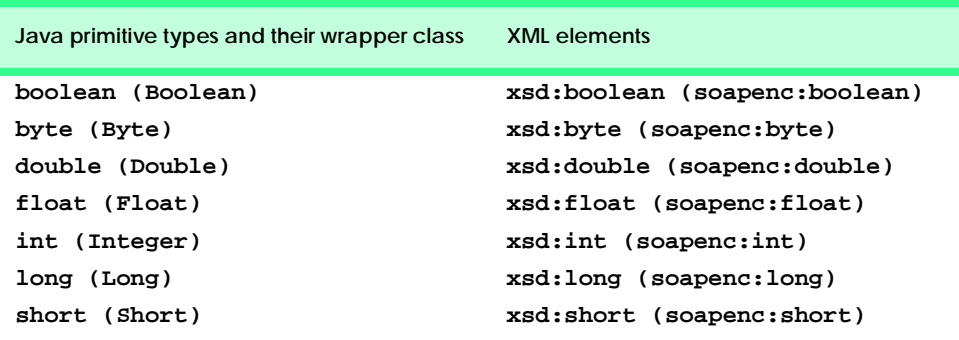

# <span id="page-3-1"></span>Fig. 9.2 Mappings of Java primitive types and their wrapper classes to XML data types.

JAX-RPC supports a subset of standard Java classes as well. [Figure 9.3](#page-3-2) shows the mappings of a subset of standard Java classes to XML elements.

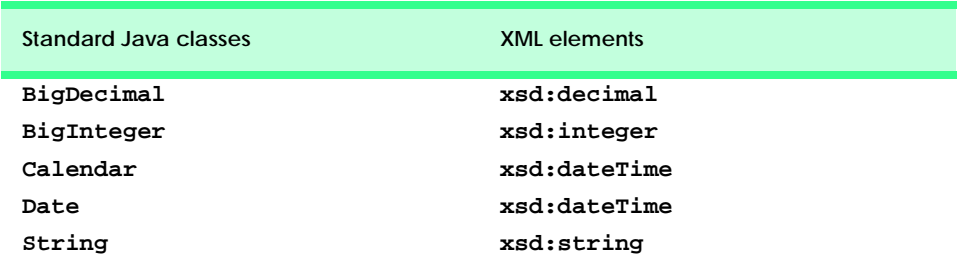

## <span id="page-3-2"></span>Fig. 9.3 Mappings of standard Java classes to XML data types.

In addition to the aforementioned supported types, JAX-RPC supports objects of Java classes that satisfy following conditions:

1. Must not implement **java.rmi.Remote**.

- 2. Must have a **public** no-argument constructor.
- 3. Public fields must be JAX-RPC supported Java types.
- 4. Must follow the JavaBeans *set* and *get* method design pattern.
- 5. Bean properties must be JAX-RPC supported Java types.

Finally, Java arrays also can be used in JAX-RPC, provided that the type of the array is one of the JAX-RPC supported types. JAX-RPC also supports multi-dimensional arrays.

# **9.3.2 Defining Vote Service Interface**

The first step in the creation of a Web service with JAX-RPC is to define the remote interface that describes the *remote methods* through which the service client interacts with the service using JAX-RPC. There are some restrictions on the service interface definition:

- 1. The interface must extend **java.rmi.Remote**.
- 2. Each public method must include **java.rmi.RemoteException** in its **throws** clause. The **throws** clause may include service specific exceptions.
- 3. No constant declarations are allowed.
- 4. All method parameters and return types must be JAX-RPC supported Java types.

To create a remote interface, define an interface that extends interface **java.rmi.Remote**. Interface **Remote** is a *tagging interface*—it does not declare any methods, and therefore places no burden on the implementing class. An object of a class that implements interface Remote directly or indirectly is a *remote object* and can be accessed—with appropriate security permissions—from any Java virtual machine that has a connection to the computer on which the remote object executes. Interface **Vote** [\(Fig. 9.4](#page-4-0))—which extends interface **Remote** (line 9)—is the remote interface for our first JAX-RPC based Web service example. Line 12 declares method **addVote**, which clients can invoke to add votes for the users' favorite programming languages. Note that although the **Vote** remote interface defines only one method, remote interfaces can declare multiple methods. A Web service must implement all methods declared in its remote interface.

```
1 // Fig. 9.4: Vote.java
2 // VoteService interface declares a method to add a vote and 
3 // return vote information.
4 package com.deitel.jws.jaxrpc.service.vote;
5
6 // Java core packages
   7 import java.rmi.*;
8
9 public interface Vote extends Remote {
10 
11 // obtain vote information from server
12 public String addVote( String language ) throws RemoteException;
13 }
```
# **9.3.3 Defining Vote Service Implementation**

After defining the remote interface, we define the service implementation. Class **VoteImpl** ([Fig. 9.5](#page-5-0)) is the Web service endpoint that implements the **Vote** interface. The service client interacts with an object of class **VoteImpl** by invoking method **addVote** of interface **Vote**. Method **addVote** enables the client to add a vote to the database and obtain vote information.

Class **VoteImpl** implements remote interface **Vote** (line 10). Lines 15–76 implement method **addVote** of interface **Vote**. We use a Cloudscape database in this example to store the total number of votes for each programming language in the database. Line 21 loads the Cloudscape database driver.

Lines 24–25 of class **VoteImpl** declare and initialize **Connection** reference **connection** (package **java.sql**). The program initializes **connection** with the result of a call to **static** method **getConnection** of class **DriverManager**, which attempts to connect to the database specified by its URL argument. The URL **jdbc:cloudscape:rmi:languagesurvey** specifies the *protocol* for communication (**jdbc**), the *subprotocol* for communication (**cloudscape:rmi**) and the name of the database (**languagesurvey**).

Lines 29–33 invoke **Connection** method **prepareStatement** to create an SQL **PreparedStatement** for updating the number of votes for the client's selected programming language. Line 36 sets the parameter of **sqlUpdate** to the client specified language. After setting the parameter for the **PreparedStatement**, the program calls method **executeUpdate** of interface **PreparedStatement** to execute the **UPDATE** operation.

```
1 // VoteImpl.java
2 // VoteImpl implements the Vote remote interface to provide
3 // a VoteService remote object.
4 package com.deitel.jws.jaxrpc.voteservice;
5
6 // Java core packages
7 import java.rmi.*;
8 import java.sql.*;
9
10 // Java XML packages
11 import javax.xml.rpc.server.ServiceLifecycle;
12 import javax.xml.rpc.JAXRPCException;
13
14 public class VoteImpl implements ServiceLifecycle, Vote {
15
16 private Connection connection;
17 private PreparedStatement sqlUpdate, sqlSelect;
18 
19 // set up database connection and prepare SQL statement
20 public void init( Object context )
21 throws JAXRPCException
22 {
23 // attempt database connection and 
24 // create PreparedStatements
```

```
25 try {
26
27 // load Cloudscape driver
28 Class.forName( "COM.cloudscape.core.RmiJdbcDriver" );
29
30 // connect to database
31 connection = DriverManager.getConnection( 
32 "jdbc:cloudscape:rmi:languagesurvey" );
33
34 // PreparedStatement to add one to vote total for a
35 // specific animal
36 sqlUpdate = 
37 connection.prepareStatement(
38 "UPDATE surveyresults SET vote = vote + 1 " +
                39 "WHERE name = ?"
40 );
41
42 // PreparedStatement to obtain surveyresults table's data
43 sqlSelect =
44 connection.prepareStatement( "SELECT name, vote " +
45 "FROM surveyresults ORDER BY vote DESC"
46 );
47 }
48
49 // for any exception throw an JAXRPCException to
50 // indicate that the servlet is not currently available
         51 catch ( Exception exception ) {
52 exception.printStackTrace();
53
54 throw new JAXRPCException( exception.getMessage() );
55 }
56
57 } // end of method init
58
      59 // implementation for interface Vote method addVote
60 public String addVote( String name ) throws RemoteException
61 {
62 // get votes count from database and update it
63 try {
64
65 // set parameter in sqlUpdate
           66 sqlUpdate.setString( 1, name );
67
68 // execute sqlUpdate statement
           69 sqlUpdate.executeUpdate();
70
71 // execute sqlSelect statement
           72 ResultSet results = sqlSelect.executeQuery();
73 StringBuffer voteInfo = new StringBuffer();
74
75 // iterate ResultSet and prepare return string
76 while ( results.next() ) {
77
78 // append results to String voteInfo
Fig. 9.5 Class VoteImpl implements Vote interface. (Part 2 of 3.)
```

```
79 voteInfo.append( " " + results.getString( 1 ) );
80 voteInfo.append( " " + results.getInt( 2 ) );<br>81
81 }
82
83 return voteInfo.toString();
84 }
85
86 // handle database exceptions by returning error to client
87 catch ( Exception exception ) {
88 exception.printStackTrace();
89
90 return exception.getMessage();
91 }
92
93 } // end of method addVote
94
95 // close SQL statements and database when servlet terminates
      96 public void destroy()
97 {
98 // attempt to close statements and database connection
99 try {
100 sqlUpdate.close();
101 sqlSelect.close();
102 connection.close();
103 }
104
105 // handle database exception
106 catch ( Exception exception ) {
107 exception.printStackTrace();
108 }
109
110 } // end of method destroy
111 }
```
## Fig. 9.5 Class VoteImpl implements Vote interface. (Part 3 of 3.)

 Lines 42–45 invoke **Connection** method **prepareStatement** to create an SQL **PreparedStatement sqlSelect** that selects all programming languages with the corresponding number of votes. The program calls method **executeQuery** of interface **PreparedStatement** to execute the **SELECT** operation. The execution results are stored in **ResultSet results**. Lines 52–59 process the **ResultSet** and store the results in **String voteInfo**. Line 66 returns vote information to the client.

# **9.3.4 Deploying Vote Service**

Once we have defined the service interface and implementation, the next step is to deploy the Web service. The JAX-RPC reference implementation provides a tool—**xrpcc**—to generate stubs, *tie*s (server-side objects that represent the services) and other service and client-side artifacts (such as a WSDL document).

# **xrpcc** *Tool*

The **xrpcc** tool generates a WSDL document or a remote interface definition, depending on the command-line parameter. If the **xrpcc** tool is given an remote interface definition, it generates stubs, ties, a WSDL document and a server configuration file used during deployment. If the **xrpcc** tool is given a WSDL document, it generates stubs, ties, a server configuration file and the remote interface definition. Starting with a WSDL document is what most users will do to access a Web service published by another vender. WSDL is the contract between the client and service. The stubs, ties, service and client-side artifacts are dictated by options **-client**, **-server** and **-both** of the **xrpcc** tool. We demonstrate the usage of all these options in the follow up examples. In this example, we use the **xrpcc** tool to generate the WSDL document based on the remote interface definition. In later examples, we use the **xrpcc** tool to generate the remote interface definition and client-side classes to access the Web service bases on the WSDL document.

To generate a WSDL document, the **xrpcc** tool reads an XML configuration file that lists remote interfaces. **VoteConfig.xml** [\(Fig. 9.6\)](#page-8-0) is the configuration for our **Vote** service example. The **xrpcc** tool takes the **VoteConfig.xml** and generates the WSDL file and other service-side classes for the **Vote** service. The root element **configuration** contains one **rmi** elements that correspond to remote interfaces. Element **configuration** may have exact one **rmi** elements. Element **rmi** may have one or more **service** elements. Element **service** may have one or more **interface** elements. In our example, there is only one remote interface (lines 5–17). The **name** attribute of element **rmi** (line 5) indicates the model name, used in the name of the generated WSDL file. The **targetNamespace** attribute specifies the target namespace for the generated WSDL document (line 6). The **typeNamespace** attribute specifies the target namespace within the **types** section of the WSDL document. Element **service** (lines 9–16) defines the service name, fully qualified package name and its interface. The **name** attribute of element **service** indicates the service name (line 9). The **packageName** attribute specifies the package name of the generated stubs, ties and other classes (line 10). The value of attribute **packageName** does not need to match the package name of any of the remote interface. Element **interface** (lines 12–15) defines the fully qualified name of the service interface via its attribute **name** and the fully qualified name of the service implementation via its attribute **servantName**. Each element **interface** defines a service port in the WSDL file.

```
1 <?xml version="1.0" encoding="UTF-8"?>
 2 <configuration
      3 xmlns = "http://java.sun.com/jax-rpc-ri/xrpcc-config">
 4
 5 <rmi name = "VoteService"
6 targetNamespace = "http://www.deitel.com/VoteService.wsdl"
         7 typeNamespace = "http://www.w3.org/2001/XMLSchema">
8
 9 <service name = "VoteService"
10 packageName = "com.deitel.jws.jaxrpc.service.vote">
11
12 <interface 
13 name = "com.deitel.jws.jaxrpc.service.vote.Vote"
```

```
14 servantName =
15 "com.deitel.jws.jaxrpc.service.vote.VoteImpl"/>
16 </service>
17 </rmi>
18 </configuration>
```
Fig. 9.6 **VoteConfig.xml** specifies RMI interfaces for the **xrpcc** tool.

When we compile the **Vote** and **VoteImpl** Java files, we specify the output directory to **VoteOutput** to separate the source code and the executable classes. Before running the **xrpcc** tool, we need to set the **PATH** environment variable to include **%JWSDP\_HOME%\bin** directory, where **%JWSDP\_HOME%** is the installation directory of JWSDP. **VoteConfig.xml** should be in your working directory. To generate the stubs, ties, a WSDL document and a server configuration file for the **Vote** service, use the command:

#### **xrpcc -classpath VoteOutput -both -d VoteOutput VoteConfig.xml**

Option **classpath** sets the **xrpcc** tool's classpath to directory **VoteOutput**, which contains the service endpoint interface and implementation. [*Note*: **xrpcc** needs to access the service interface and implementation to generate corresponding files, so we add directory **VoteOutput** to option **classpath**]. Option **both** instructs the **xrpcc** tool to generate both server-side and client-side files. Option **d** specifies the output directory for the generated files. We also could generate the server-side files using option **server** and the client-side files using option **client**. Other options are available. For more information on other options, please refer to

#### **http://java.sun.com/webservices/docs/ea1/tutorial/doc/ JAXRPCxrpcc.html**

**VoteService.wsdl** ([Fig. 9.7\)](#page-9-0) is the WSDL document that **xrpcc** generates for the **Vote** service. **VoteService\_Config.properties** [\(Fig. 9.8\)](#page-10-0) is a server-configuration that **xrpcc** generates for the **Vote** service, which contains initialization parameters and their values for **JAXRPCServlet**. The next section discusses **JAXRPCServlet** in detail.

```
1 <?xml version="1.0" encoding="UTF-8"?>
2
3 <definitions name="VoteService"
4 targetNamespace="http://www.deitel.com/VoteService.wsdl"
       5 xmlns:tns="http://www.deitel.com/VoteService.wsdl"
6 xmlns="http://schemas.xmlsoap.org/wsdl/"
7 xmlns:xsd="http://www.w3.org/2001/XMLSchema"
       8 xmlns:soap="http://schemas.xmlsoap.org/wsdl/soap/">
9
10 <types/>
11
12 <message name="addVote">
```

```
13 <part name="String_1" type="xsd:string"/>
14 </message>
15
16 <message name="addVoteResponse">
         17 <part name="result" type="xsd:string"/>
18 </message>
19
20 <portType name="VotePortType">
21 <operation name="addVote">
22 <input message="tns:addVote"/>
23 coutput message="tns:addVoteResponse"/><br>24 </operation>
24 </operation>
      25 </portType>
26
27 <binding name="VoteBinding" type="tns:VotePortType">
         28 <operation name="addVote">
29 <input>
30 <soap:body encodingStyle=<br>31 mhttp://schemas.xmlsoap
                 31 "http://schemas.xmlsoap.org/soap/encoding/" 
32 use="encoded"
                33 namespace="http://www.deitel.com/VoteService.wsdl"/>
34 </input>
            35 <output>
36 <soap:body encodingStyle=
37 "http://schemas.xmlsoap.org/soap/encoding/" 
38 use="encoded"
39 namespace="http://www.deitel.com/VoteService.wsdl"/>
40 </output>
41 <soap:operation soapAction=""/>
         42 </operation>
43 
44 <soap:binding 
            45 transport="http://schemas.xmlsoap.org/soap/http" 
46 style="rpc"/>
      47 </binding>
48
49 <service name="VoteService">
50 <port name="VotePort" binding="tns:VoteBinding">
51 <soap:address location="REPLACE_WITH_ACTUAL_URL"/><br>52 </port>
52 </port>
      53 </service>
54 </definitions>
```
Fig. 9.7 **VoteService.wsdl** document generated by **xrpcc**. (Part 2 of 2.)

```
1 # This file is generated by xrpcc.
2
3 port0.tie=com.deitel.jws.jaxrpc.service.vote.Vote_Tie
4 port0.servant=com.deitel.jws.jaxrpc.service.vote.VoteImpl
5 port0.name=Vote
6 port0.wsdl.targetNamespace=http://www.deitel.com/VoteService.wsdl
7 port0.wsdl.serviceName=VoteService
```
<span id="page-10-0"></span>Fig. 9.8 **VoteService\_Config.properties** file generated by the **xrpcc** tool.

```
8 port0.wsdl.portName=VotePort
9 portcount=1
```
#### Fig. 9.8 **VoteService\_Config.properties** file generated by the **xrpcc** tool.

## *Deploying the* **Vote** *Service with Tomcat*

To deploy a Web service to Tomcat (which is included with the JWSDP), we need to write a deployment descriptor. **Web.xml** [\(Fig. 9.9\)](#page-11-0) is the deployment descriptor for the **Vote** service. Element **servlet** (lines 14–30) describes the **JAXRPCServlet** servlet that is distributed with the JWSDP EA2 package. Servlet **JAXRPCServlet** is a JAX-RPC implementation for dispatching the request to the Web service implementation. In our case, the **JAXRPCServlet** dispatches the client request to the **VoteImpl** class. When the **JAXRPCServlet** receives an HTTP request that contains a SOAP message, the servlet retrieves the data that the SOAP message contains, then dispatches the method call to the service implementation class via the tie. Element **servlet-class** (lines 20–22) specifies the compiled servlet's fully qualified class name—**com.sun.xml.rpc.server.http.JAXRPCServlet**. The **JAXRPCServlet** obtains information about the server-configuration file, which is passed to the servlet as an initialization parameter. Element **init-param** (lines 23–28) specifies the name and value of the initialization parameter needed by the **JAXRPCServlet**. Element **param-name** (line 24) indicates the initialization parameter name, which is **configuration.file**. Element **paramvalue** (lines 25–27) specifies the initialization-parameter value, **/WEB-INF/ VoteService\_Config.properties** (generated by the **xrpcc** tool), which is the location of the server-configuration file. Element **servlet-mapping** (lines 33–36) specifies **servlet-name** and **url-pattern** elements. The URL pattern enables the server to determine which requests should be sent to the servlet (**JAXRPCServlet**).

```
1 <?xml version="1.0" encoding="UTF-8"?>
2
3 <!DOCTYPE web-app 
4 PUBLIC "-//Sun Microsystems, Inc.//DTD Web Application 2.3//EN"
        5 "http://java.sun.com/j2ee/dtds/web-app_2_3.dtd">
6
7 <web-app> 
      8 <display-name>
9 Java Web Service JAX-RPC VoteService Example
10 </display-name> 
11
12 <description>Vote Service Application</description> 
13
14 <servlet> 
         15 <servlet-name>JAXRPCEndpoint</servlet-name> 
16 <display-name>JAXRPCEndpoint</display-name> 
17 <description>
18 Endpoint for Vote Service
19 </description> 
         20 <servlet-class>
21 com.sun.xml.rpc.server.http.JAXRPCServlet
```

```
22 </servlet-class> 
23 <init-param> 
24 <param-name>configuration.file</param-name> 
25 <param-value>
              26 /WEB-INF/VoteService_Config.properties
27 </param-value> 
28 </init-param> 
29 <load-on-startup>0</load-on-startup> 
30 </servlet> 
31
32 <!-- Servlet mappings -->
      33 <servlet-mapping> 
34 <servlet-name>JAXRPCEndpoint</servlet-name> 
35 <url-pattern>/vote/endpoint/*</url-pattern>
      36 </servlet-mapping> 
37
38 <session-config> 
         39 <session-timeout>60</session-timeout> 
40 </session-config> 
41 </web-app>
```
## Fig. 9.9 **Web.xml** for deploying the **Vote** service.

[Figure 9.10](#page-12-0) shows the resulting **jaxrpc-vote** Web-application deployment directory structure. Since the **Vote** service implementation uses a Cloudscape database, we need to include both **cloudclient.jar** and **RmiJdbc.jar** in the **lib** directory. These two jar files are available from directory **%J2EE\_HOME%\lib\cloudscape**, where **J2EE** HOME is the J2EE installation directory. The classes directory contains all classes in the **VoteOutput** directory, including **Vote.class**, **VoteImpl.class** and other classes generated by **xrpcc**.

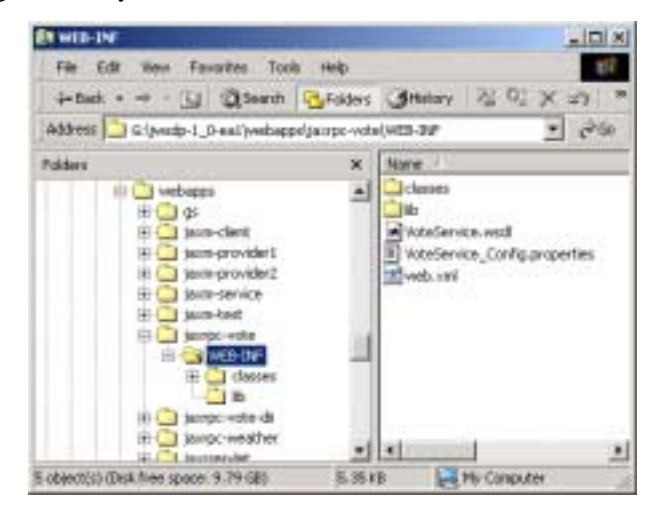

## <span id="page-12-0"></span>Fig. 9.10 Webapp directory structure.

We may verify whether service **Vote** is deployed successfully. To verify the deployment, start Tomcat and point your browser to:

```
http://localhost:8080/jaxrpc-vote/vote/endpoint
```
[Figure 9.11](#page-13-0) shows the result.

<span id="page-13-0"></span>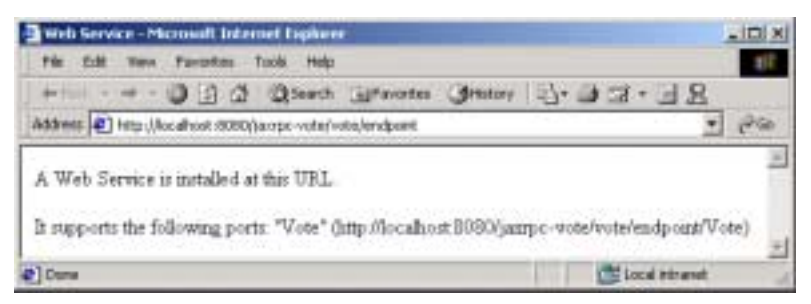

Fig. 9.11 Service deployment result.